# Solucionar problemas de conexão quando dispositivos perdem a conectividade com o vManage J.

# **Contents**

**Introduction Prerequisites Requirements** Componentes Utilizados Problema Solução Cenário: vBond rejeita o vManage para formar conexões de controle devido a CRTREJSER e SERNTPRES. Outros cenários possíveis Informações Relacionadas

# **Introduction**

Este documento descreve como solucionar problemas de conexão de controle quando o controlador e os dispositivos de borda da WAN perdem a conectividade com o vManage.

# **Prerequisites**

## **Requirements**

A Cisco recomenda que você tenha conhecimento destes tópicos:

- Rede de longa distância definida por software da Cisco (SD-WAN)
- Certificados

## Componentes Utilizados

As informações neste documento são baseadas nestas versões de software e hardware:

- vManage versão 20.6.3
- vBond versão 20.6.3
- vSmart Versão 20.6.3
- vEdge Cloud 20.6.3

The information in this document was created from the devices in a specific lab environment. All of the devices used in this document started with a cleared (default) configuration. Se a rede estiver ativa, certifique-se de que você entenda o impacto potencial de qualquer comando.

# Problema

Todos os roteadores de borda da WAN, vBond e vSmart não conseguem estabelecer conexões de controle com o vManage. Todos os dispositivos parecem inacessíveis no painel do vManage, como mostrado na imagem.

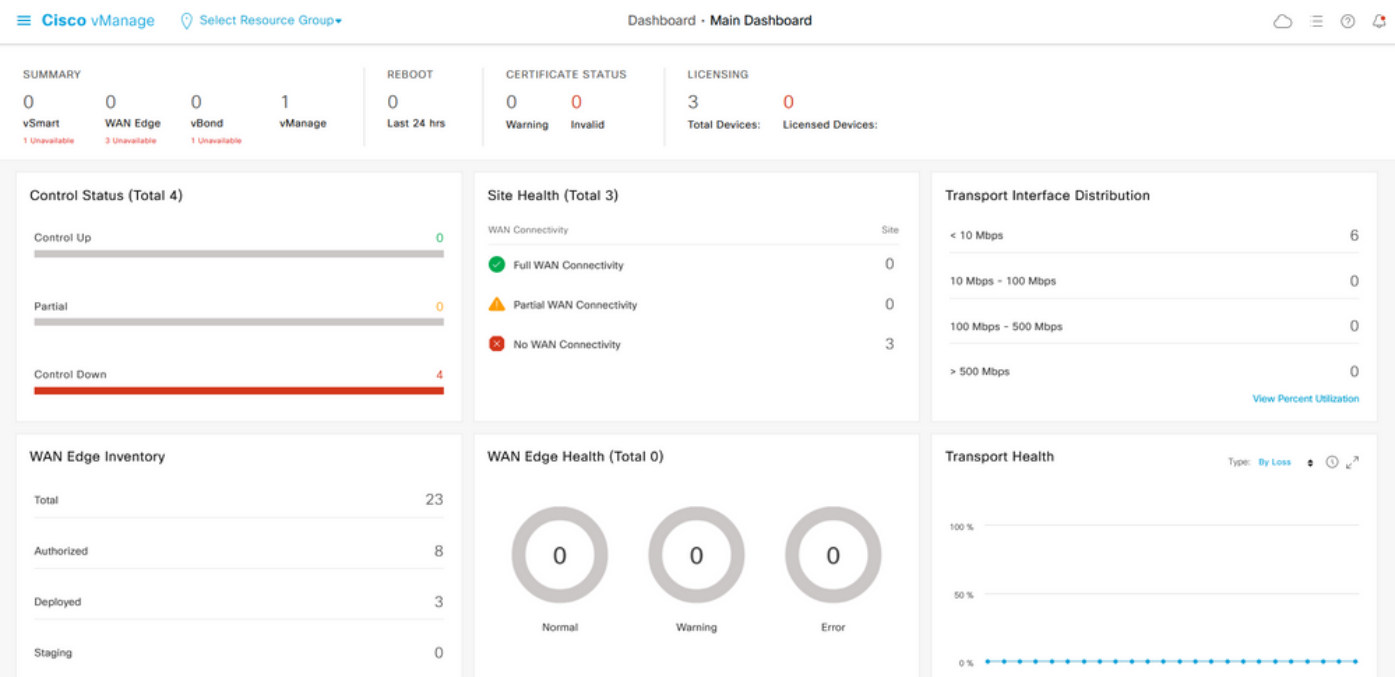

## Solução

### Cenário: vBond rejeita o vManage para formar conexões de controle devido a CRTREJSER e SERNTPRES.

1. A partir do vBond CLI, utilize o comando listado para solucionar problemas de conexões de controle.

```
 vbond# show orchestrator connections-history
```
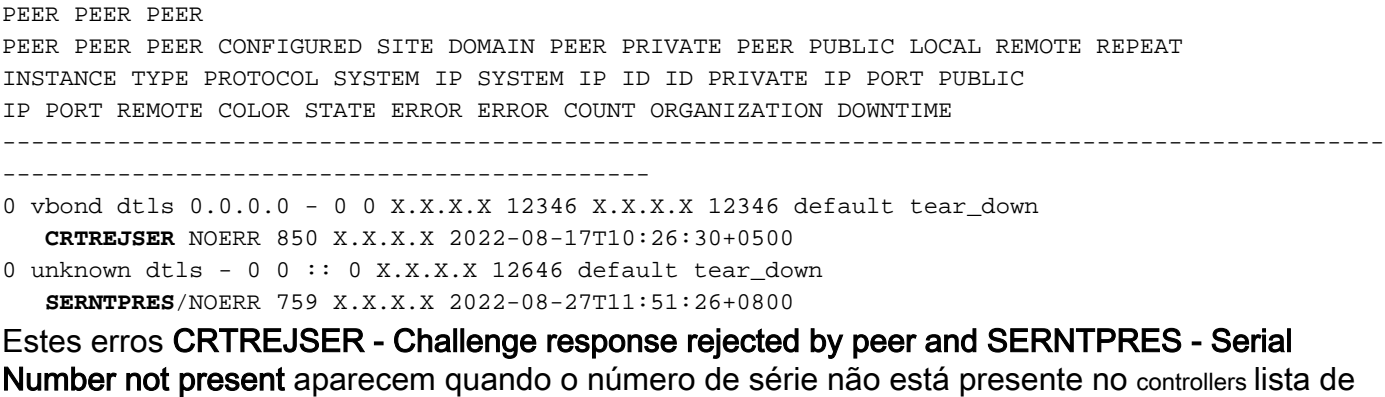

dispositivos válidos.

2. Você pode verificar os Controladores válidos com estes comandos listados:

### vManage e vSmart

```
show control {valid-vsmarts | valid-vedges | valid-vmanage-id}
vBond
```
show orchestrator {valid-vsmarts | valid-vedges | valid-vmanage-id} 3. Para verificar o número do chassi e o número de série do certificado nos dispositivos, verifique com este comando:

show control local-properties | include "chassis-num|serial-num"

4. Para resolver o problema, navegue para Configuration > Certificates > WAN Edge List e selecione o botão Send to Controllers e verifique se isso resolve o problema. Verifique com os comandos listados na etapa anterior.

Nota: se a etapa 4 não resolver o problema, é possível adicionar um número de série da controladora manualmente. Considere que o vManage é a fonte da verdade nessa lista, portanto, se adicionarmos manualmente um controlador que não esteja presente no vManage, assim que as conexões de controle forem ativadas, ele poderá remover o dispositivo novamente da lista valid-vsmart.

5. Use o comando listado para adicionar o número de série às controladoras para o caso de, após a sincronização com Enviar para controladoras, o número de série não aparecer nas controladoras.

request controller add org-name <org-name> serial-num <serial number>

### Outros cenários possíveis

Para cenários em que o certificado foi revogado, invalidado ou expirou, consulte [Solução de](https://www.cisco.com/c/pt_br/support/docs/routers/sd-wan/214509-troubleshoot-control-connections.html#anc13) [problemas de conexões de controle SD-WAN.](https://www.cisco.com/c/pt_br/support/docs/routers/sd-wan/214509-troubleshoot-control-connections.html#anc13)

## Informações Relacionadas

- [Gerenciamento de Certificados Cisco Systems](/content/en/us/td/docs/routers/sdwan/configuration/sdwan-xe-gs-book/manage-certificates.html#c-Certificates-12278)
- [Solucionar problemas de conexões de controle SD-WAN Cisco Systems](https://www.cisco.com/c/pt_br/support/docs/routers/sd-wan/214509-troubleshoot-control-connections.html)
- [Suporte Técnico e Documentação Cisco Systems](https://www.cisco.com/c/pt_br/support/index.html)

### Sobre esta tradução

A Cisco traduziu este documento com a ajuda de tecnologias de tradução automática e humana para oferecer conteúdo de suporte aos seus usuários no seu próprio idioma, independentemente da localização.

Observe que mesmo a melhor tradução automática não será tão precisa quanto as realizadas por um tradutor profissional.

A Cisco Systems, Inc. não se responsabiliza pela precisão destas traduções e recomenda que o documento original em inglês (link fornecido) seja sempre consultado.